## **Marche à suivre Google Docs**

## Numéro de page

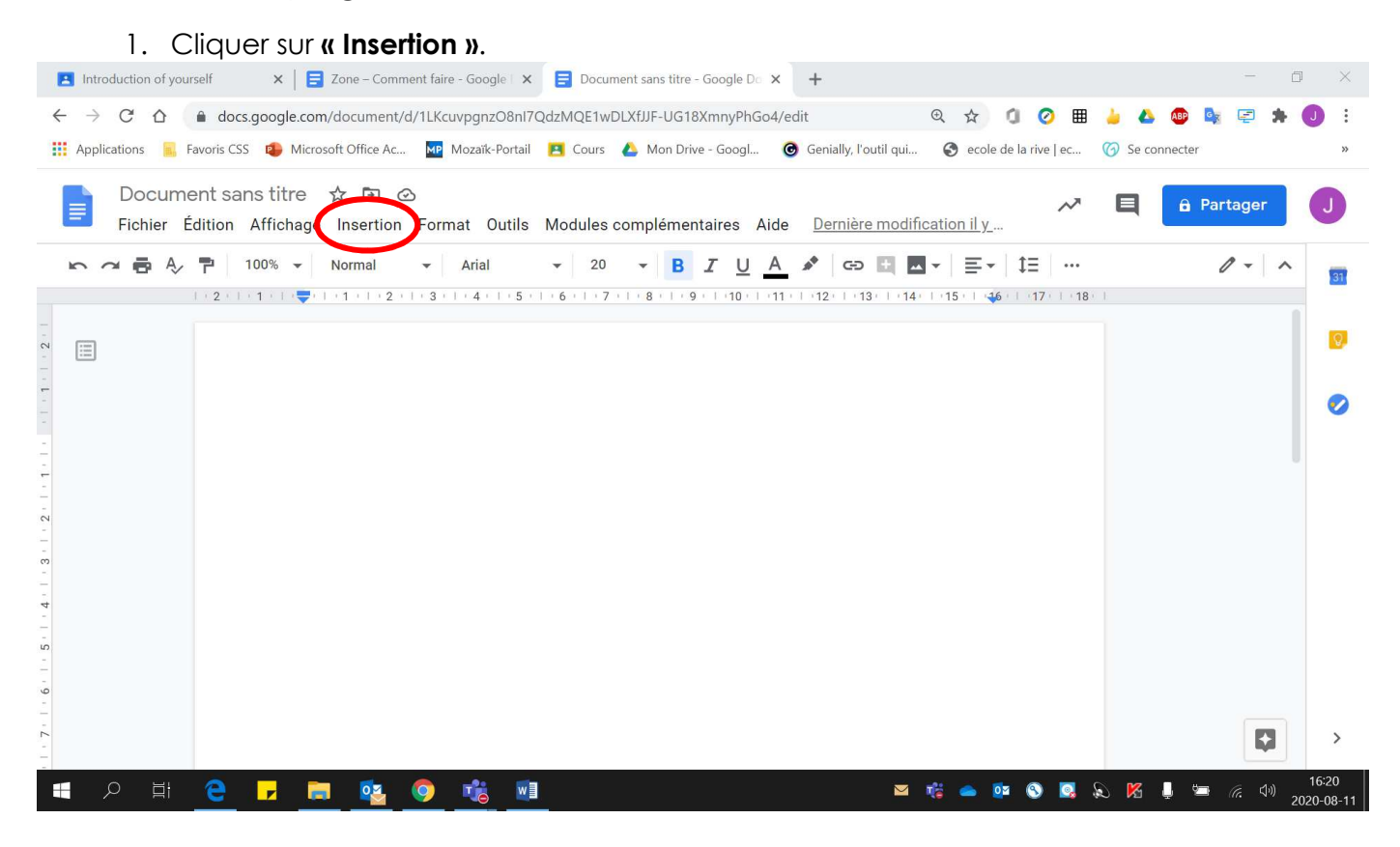

## 2. Cliquer sur **« Numéros de page »**.

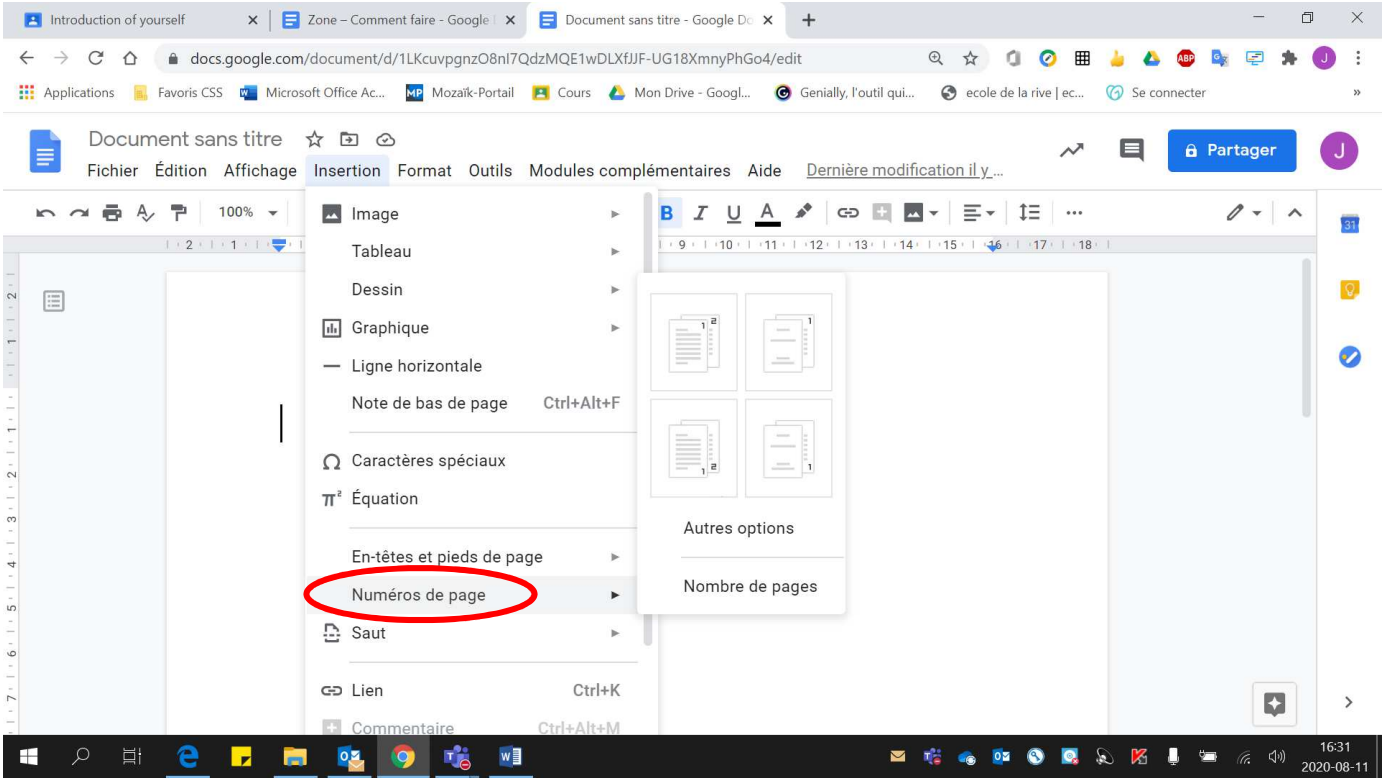

## 3. **Choisir** la disposition voulue.

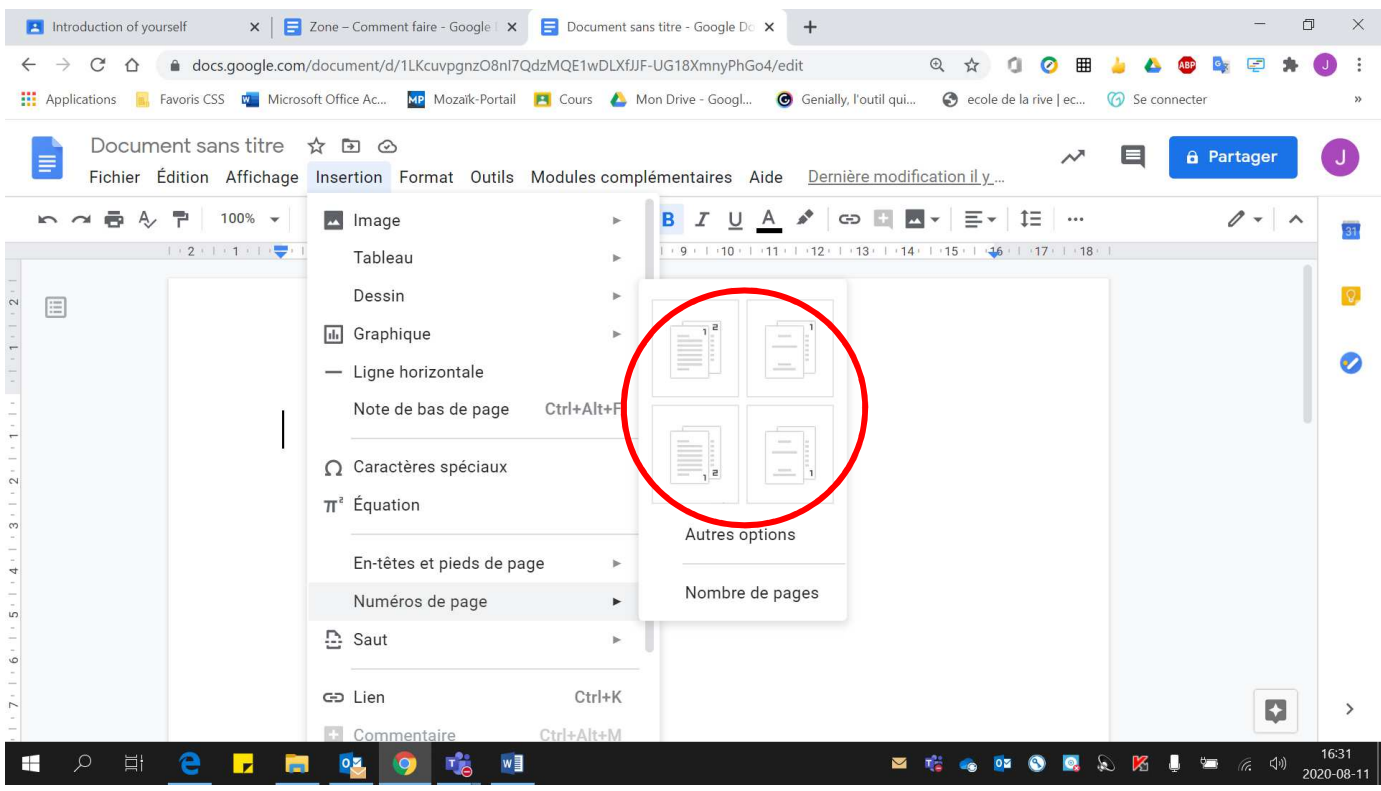